# **Ehcache Operations Guide**

Version 2.10

April 2015

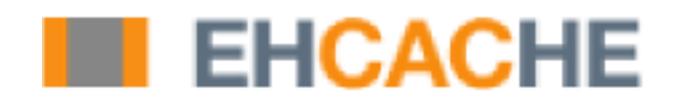

This document applies to Ehcache Version 2.10 and to all subsequent releases.

Specifications contained herein are subject to change and these changes will be reported in subsequent release notes or new editions.

Copyright © 2010-2015 Software AG, Darmstadt, Germany and/or Software AG USA Inc., Reston, VA, USA, and/or its subsidiaries and/or its affiliates and/or their licensors.

The name Software AG and all Software AG product names are either trademarks or registered trademarks of Software AG and/or Software AG USA Inc. and/or its subsidiaries and/or its affiliates and/or their licensors. Other company and product names mentioned herein may be trademarks of their respective owners.

Detailed information on trademarks and patents owned by Software AG and/or its subsidiaries is located at http://softwareag.com/licenses.

This software may include portions of third-party products. For third-party copyright notices, license terms, additional rights or restrictions, please refer to "License Texts, Copyright Notices and Disclaimers of Third Party Products". For certain specific third-party license restrictions, please refer to section E of the Legal Notices available under "License Terms and Conditions for Use of Software AG Products / Copyright and Trademark Notices of Software AG Products". These documents are part of the product documentation, located at http://softwareag.com/licenses and/or in the root installation directory of the licensed product(s).

Use, reproduction, transfer, publication or disclosure is prohibited except as specifically provided for in your License Agreement with Software AG.

# **Table of Contents**

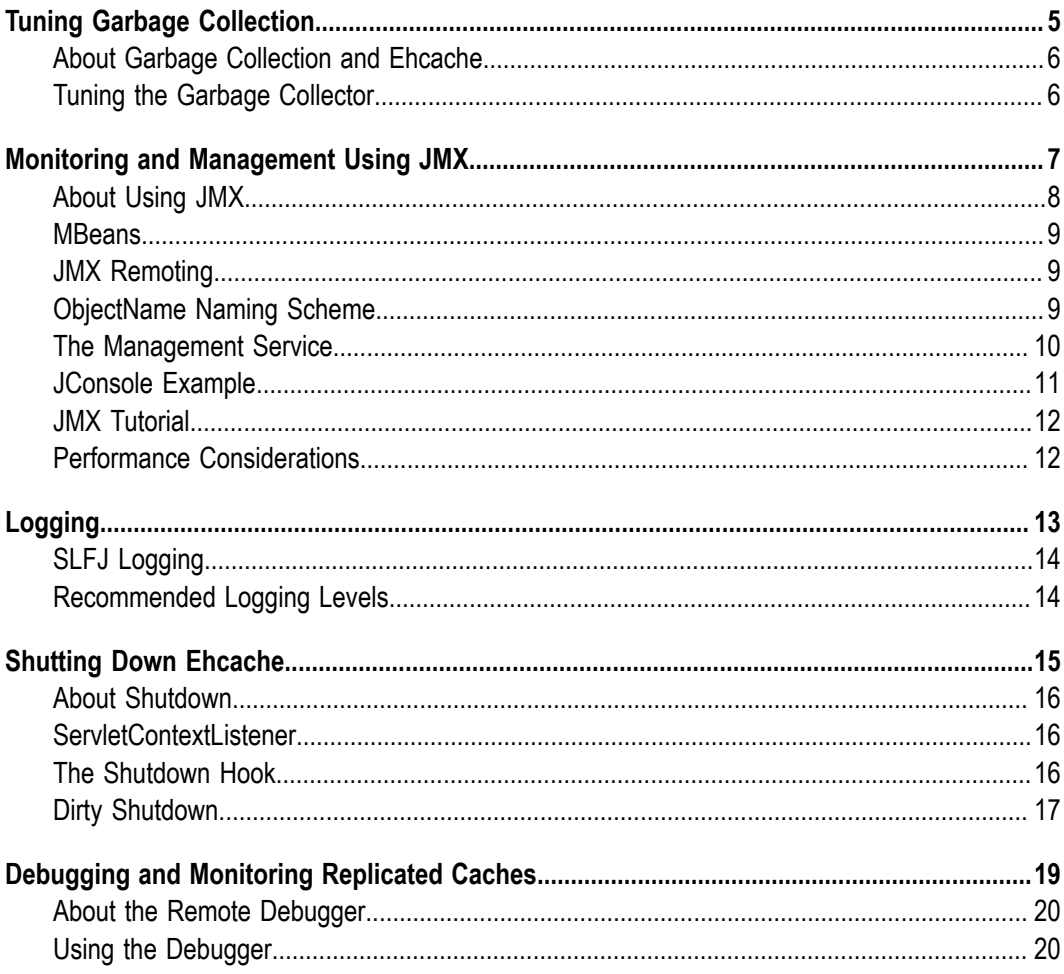

# <span id="page-4-0"></span>**1 Tuning Garbage Collection**

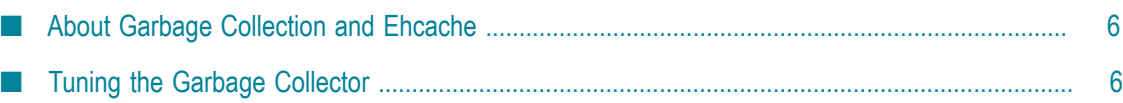

### <span id="page-5-0"></span>**About Garbage Collection and Ehcache**

Applications that use Ehcache can be expected to use large heaps. Some Ehcache applications have heap sizes greater than 6 GB. Ehcache works well at this scale. However, large heaps or long held objects, which is what a cache is composed of, can place strain on the default Garbage Collector (GC). With Ehcache 2.3 and higher, this problem can be solved with BigMemory Go, an in-memory data management product, which provides an additional store outside of the heap. For more information, see the BigMemory Go product documentation.

#### **Detecting Garbage Collection Problems**

A full garbage collection event pauses all threads in the JVM. Nothing happens during the pause. If this pause takes more than a few seconds, it will become noticeable.

The clearest way to see if this is happening is to run jstat. The following command will produce a log of garbage collection statistics, updated every ten seconds.

jstat -gcutil <pid> 10 1000000

The thing to watch for is the Full Garbage Collection Time. The difference between the total time for each reading is the amount of time the system was paused. A jump of more than a few seconds will not be acceptable in most application contexts.

## <span id="page-5-1"></span>**Tuning the Garbage Collector**

Tuning suggestion for virtual machines with large heaps using caching:

```
java ... -XX:+DisableExplicitGC -XX:+UseConcMarkSweepGC 
-XX:NewSize=<1/4 of total heap size> -XX:SurvivorRatio=16
```
Note that it is better to use  $-xx: +$ DisableExplicitGC, instead of calling System.gc(). It also helps to use the low pause collector -XX:+UseConcMarkSweepGC.

#### <span id="page-6-0"></span> $\overline{2}$ **Monitoring and Management Using JMX**

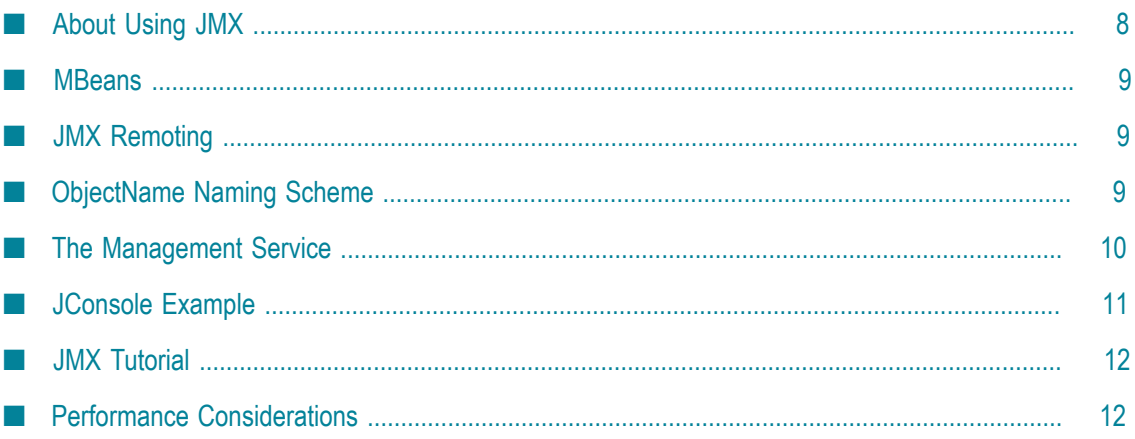

### <span id="page-7-0"></span>**About Using JMX**

JMX creates a standard way of instrumenting classes and making them available to a management and monitoring infrastructure.

The net.sf.ehcache.management package contains MBeans and a ManagementService for JMX management of Ehcache . It is in a separate package so that JMX libraries are only required if you want to use it. There is no leakage of JMX dependencies into the core Ehcache package.

Use the net.sf.ehcache.management.ManagementService.registerMBeans(...) static method to register a selection of MBeans to the MBeanServer provided to the method. If you want to monitor Ehcache but not use JMX, use the existing public methods on Cache and CacheStatistics.

The Management package is illustrated in the following image.

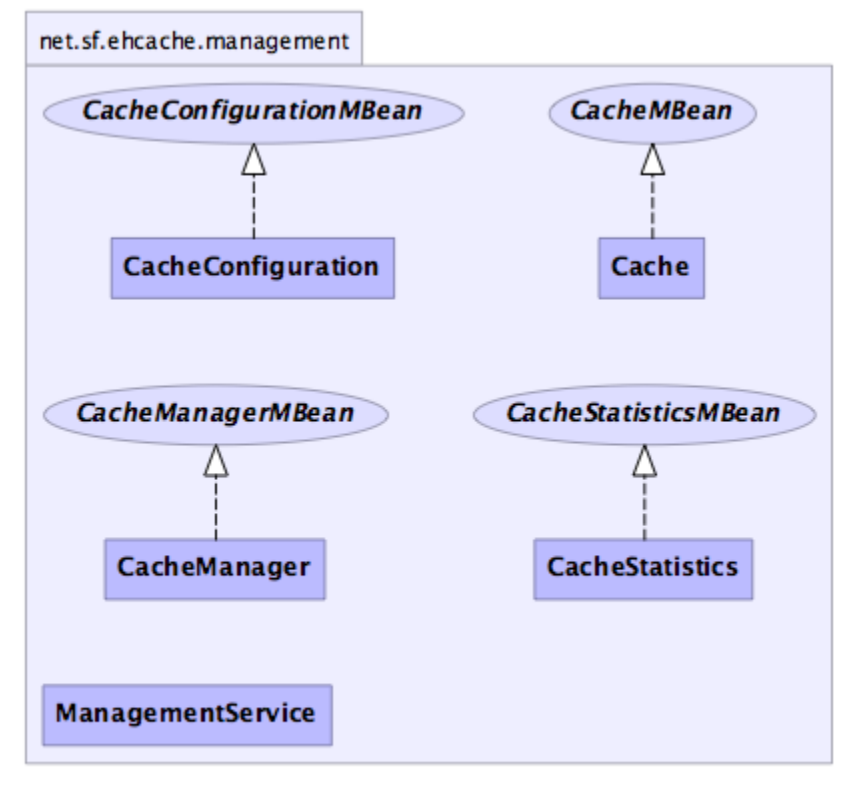

generated by yDoc

**Note:** As an alternative to using JMX, the Terracotta Management Console (TMC) is available for standalone Ehcache. TMC replaces Ehcache Monitor for monitoring, management, and administration. For information about the TMC, see the Terracotta website.

### <span id="page-8-0"></span>**MBeans**

Ehcache supports Standard MBeans. MBeans are available for the following:

- CacheManager П
- Cache
- CacheConfiguration ×
- **CacheStatistics** m.

All MBean attributes are available to a local MBeanServer. The CacheManager MBean allows traversal to its collection of Cache MBeans. Each Cache MBean likewise allows traversal to its CacheConfiguration MBean and its CacheStatistics MBean.

### <span id="page-8-1"></span>**JMX Remoting**

The Remote API allows connection from a remote JMX Agent to an MBeanServer via an MBeanServerConnection. Only Serializable attributes are available remotely. The following Ehcache MBean attributes are available remotely:

- Limited CacheManager attributes E
- П Limited Cache attributes
- × All CacheConfiguration attributes
- All CacheStatistics attributes m.

Most attributes use built-in types. To access all attributes, add ehcache.jar to the remote JMX client's classpath. For example:

jconsole -J-Djava.class.path=ehcache.jar

### <span id="page-8-2"></span>**ObjectName Naming Scheme**

#### **CacheManager**

"net.sf.ehcache:type=CacheManager,name=<CacheManager>"

#### **Cache**

"net.sf.ehcache:type=Cache,CacheManager=<cacheManagerName>,name=<cacheName>"

#### **CacheConfiguration**

```
"net.sf.ehcache:type=CacheConfiguration,CacheManager=<cacheManagerName>, 
   name=<cacheName>"
```
#### **CacheStatistics**

```
"net.sf.ehcache:type=CacheStatistics,CacheManager=<cacheManagerName>, 
   name=<cacheName>"
```
### <span id="page-9-0"></span>**The Management Service**

The ManagementService class is the API entry point.

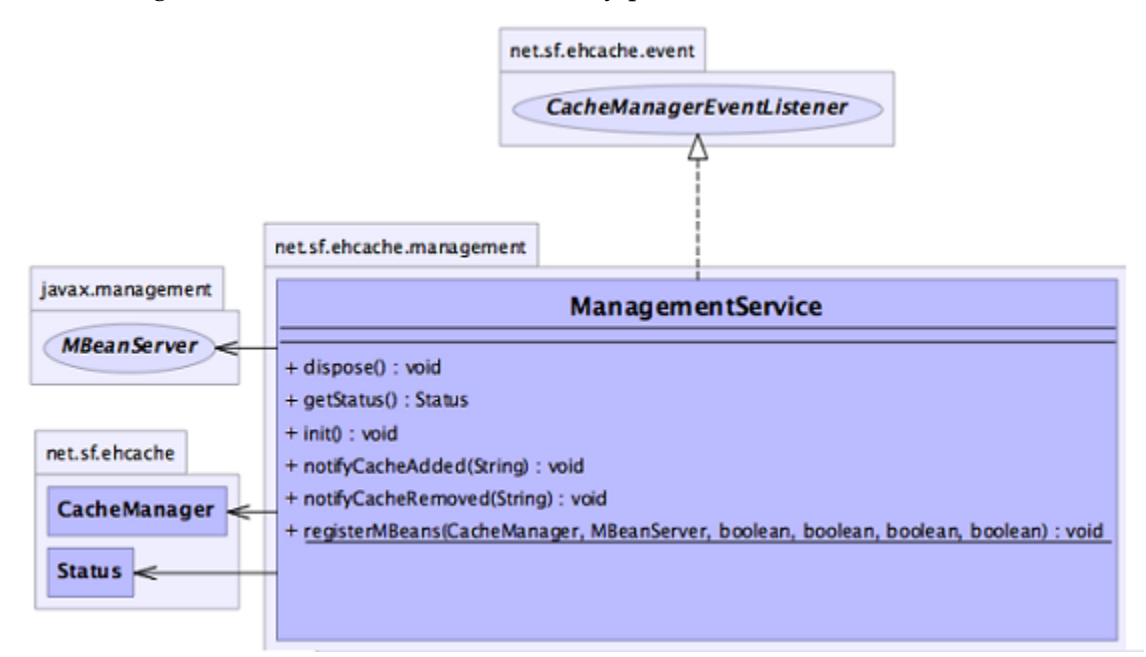

There is only one method, ManagementService.registerMBeans, which is used to initiate JMX registration of a CacheManager's instrumented MBeans. The ManagementService is a CacheManagerEventListener and is therefore notified of any new Caches added or disposed and updates the MBeanServer appropriately.

Initiated MBeans remain registered in the MBeanServer until the CacheManager shuts down, at which time the MBeans are deregistered. This ensures correct behavior in application servers where applications are deployed and undeployed.

```
/** 
* This method causes the selected monitoring options to be be registered 
* with the provided MBeanServer for caches in the given CacheManager. 
* 
* While registering the CacheManager enables traversal to all of the other 
* items, this requires programmatic traversal. The other options allow entry 
* points closer to an item of interest and are more accessible from JMX 
* management tools like JConsole. Moreover CacheManager and Cache are not 
* serializable, so remote monitoring is not possible for CacheManager or 
* Cache, while CacheStatistics and CacheConfiguration are. 
* Finally, CacheManager and Cache enable management operations to be performed. 
* 
* Once monitoring is enabled caches will automatically added and removed from the 
* MBeanServer as they are added and disposed of from the CacheManager. When the 
* CacheManager itself shutsdown all registered MBeans will be unregistered. 
*
```

```
* @param cacheManager the CacheManager to listen to 
* @param mBeanServer the MBeanServer to register MBeans to 
* @param registerCacheManager Whether to register the CacheManager MBean 
* @param registerCaches Whether to register the Cache MBeans 
* @param registerCacheConfigurations Whether to register the CacheConfiguration 
MBeans 
* @param registerCacheStatistics Whether to register the CacheStatistics MBeans 
*/ 
public static void registerMBeans( 
    net.sf.ehcache.CacheManager cacheManager, 
   MBeanServer mBeanServer, 
   boolean registerCacheManager, 
   boolean registerCaches, 
   boolean registerCacheConfigurations, 
   boolean registerCacheStatistics) throws CacheException {
```
### <span id="page-10-0"></span>**JConsole Example**

This example shows how to register CacheStatistics in the JDK platform MBeanServer, which works with the JConsole management agent.

```
CacheManager manager = new CacheManager();
MBeanServer mBeanServer = ManagementFactory.getPlatformMBeanServer();
ManagementService.registerMBeans(manager, mBeanServer, false, false, false, 
true);
```
CacheStatistics MBeans are then registered. The following shows CacheStatistics MBeans in JConsole.

```
000J2SE 5.0 Monitoring & Management Console: 3075@localhost
Connection
                              Summary Memory Threads Classes MBeans VM
  MBeans
   Fi<sup>J</sup> Tree
                                                                               Attributes
                                                                                           Operations
                                                                                                          \rightarrowMimplementation
                                                                                   Name
                                                                                                         Value
    \blacktriangleright java.lang
                                                                        AssociatedCacheName
                                                                                                  sampleCache1
    Java.util.logging
                                                                        CacheHits
                                                                                                   \mathbf{1}v net.sf.ehcache
                                                                        CacheMisses
                                                                                                   O
        V CacheStatistics
                                                                        InMemoryHits
                                                                                                  1
                                                                        ObjectCount
           T net.sf.ehcache.CacheManager@881cb3
                                                                                                  1
                                                                        OnDiskHits
                                                                                                  \OmegaCachedLogin
                                                                        StatisticsAccuracy
                                                                                                   1
                B FooterPageCache
                                                                        StatisticsAccuracyDescription Best Effort
                SimplePageCachingFilter
                SimplePageCachingFilterWithBlankPageProblem
                SimplePageFragmentCachingFilter
                net.sf.ehcache.constructs.asynchronous.MessageCache
                P persistentLongExpiryIntervalCache
                SampleCache1
                SampleCache2
                SampleCacheNoldle
                SampleCacheNotEternalButNoldleOrExpiry
                                                                                         Refresh
                SampleIdlingExpiringCache
```
# <span id="page-11-0"></span>**JMX Tutorial**

See this [online tutorial.](http://weblogs.java.net/blog/maxpoon/archive/2007/06/extending_the_n_2.html)

## <span id="page-11-1"></span>**Performance Considerations**

Collection of cache statistics is not entirely free of overhead, however, the statistics API switches on/off automatically according to usage. If you need few statistics, you incur little overhead; on the other hand, as you use more statistics, you can incur more. Statistics are off by default.

#### <span id="page-12-0"></span> $3$ Logging

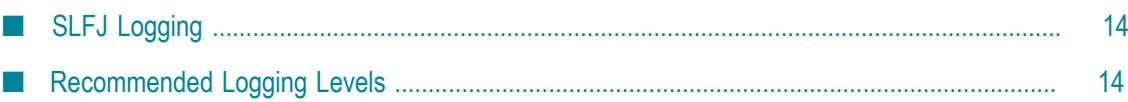

## <span id="page-13-0"></span>**SLFJ Logging**

As of 1.7.1, Ehcache uses the slf4j logging facade, so you can plug in your own logging framework. The following information pertains to Ehcache logging. For information about SLF4J in general, refer to the SLF4J [website.](http://www.slf4j.org)

With SLF4J, users must choose a concrete logging implementation at deploy time. The options include Maven and the download kit.

#### **Concrete Logging Implementation use in Maven**

The maven dependency declarations are reproduced here for convenience. Add *one* of these to your Maven POM.

```
<dependency> 
     <groupId>org.slf4j</groupId> 
     <artifactId>slf4j-jdk14</artifactId> 
     <version>1.5.8</version> 
</dependency> 
  <dependency> 
     <groupId>org.slf4j</groupId> 
     <artifactId>slf4j-log4j12</artifactId> 
    <version>1.5.8</version>
</dependency> 
  <dependency> 
     <groupId>org.slf4j</groupId> 
     <artifactId>slf4j-simple</artifactId> 
     <version>1.5.8</version> 
</dependency>
```
#### **Concrete Logging Implementation use in the Download Kit**

The slf4j-api jar is in the kit along with the Ehcache jars so that, if the app does not already use SLF4J, you have everything you need. Additional concrete logging implementations can be downloaded from SLF4J [website](http://www.slf4j.org).

## <span id="page-13-1"></span>**Recommended Logging Levels**

Ehcache seeks to trade off informing production-support developers of important messages and cluttering the log. ERROR messages should not occur in normal production and indicate that action should be taken.

WARN messages generally indicate a configuration change should be made or an unusual event has occurred. DEBUG and TRACE messages are for development use. All DEBUG level statements are surrounded with a guard so that no performance cost is incurred unless the logging level is set. Setting the logging level to DEBUG should provide more information on the source of any problems. Many logging systems enable a logging level change to be made without restarting the application.

# **Shutting Down Ehcache**

<span id="page-14-0"></span> $\overline{4}$ 

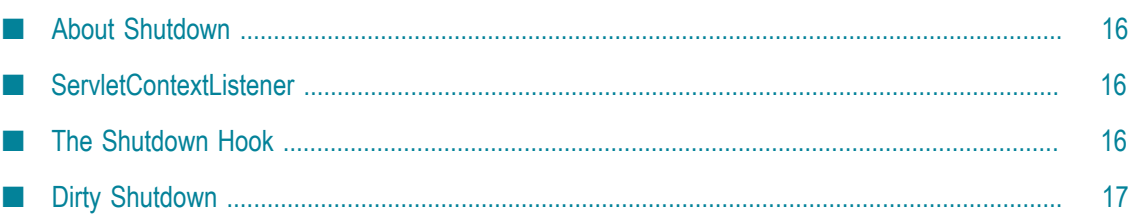

### <span id="page-15-0"></span>**About Shutdown**

Ehcache is shut down through the Ehcache API. Note that Hibernate automatically shuts down its Ehcache CacheManager.

The recommended way to shutdown Ehcache is:

- To call CacheManager.shutdown() T.
- In a web app, register the Ehcache ShutdownListener m.

Though not recommended, you can also register a JVM shutdown hook.

### <span id="page-15-1"></span>**ServletContextListener**

Ehcache provides a ServletContextListener that shuts down the CacheManager. Use this to shut down Ehcache automatically, when the web application is shut down. To receive notification events, this class must be configured in the deployment descriptor for the web application. To do so, add the following to web.xml in your web application:

```
<listener> 
   <listener-class> 
      net.sf.ehcache.constructs.web.ShutdownListener</listener-class> 
</listener>
```
### <span id="page-15-2"></span>**The Shutdown Hook**

The CacheManager can optionally register a shutdown hook. To do so, set the system property net.sf.ehcache.enableShutdownHook=true. This will shut down the CacheManager when it detects the Virtual Machine shutting down and it is not already shut down.

Use the shutdown hook when the CacheManager is not already being shutdown by a framework you are using, or by your application.

**Note:** Shutdown hooks are inherently problematic. The JVM is shutting down, so sometimes things that can never be null are. Ehcache guards against as many of these as it can, but the shutdown hook should be the last option to use.

The shutdown hook is on CacheManager. It simply calls the shutdown method. The sequence of events is:

- Call dispose for each registered CacheManager event listener. T.
- m. Call dispose for each Cache.

Each Cache will:

E Shutdown the MemoryStore. The MemoryStore will flush to the DiskStore.

- Shutdown the DiskStore. If the DiskStore is persistent ("localRestartable"), it will write the entries and index to disk.
- Shutdown each registered CacheEventListener.  $\overline{\phantom{a}}$
- П Set the Cache status to shutdown, preventing any further operations on it.
- Set the CacheManager status to shutdown, preventing any further operations on it. E

The shutdown hook runs when:

- A program exists normally. For example, when System.exit() is called, or when the  $\overline{\phantom{a}}$ last non-daemon thread exits.
- The Virtual Machine is terminated, e.g., CTRL-C. This corresponds to  $k$ ill  $-$ П SIGTERM pid or kill -15 pid on Unix systems.

The shutdown hook will not run when:

- The Virtual Machine aborts. m.
- A SIGKILL signal is sent to the Virtual Machine process on Unix systems, e.g., kill **College** -SIGKILL pid or kill -9 pid.
- A TerminateProcess call is sent to the process on Windows systems. m.

# <span id="page-16-0"></span>**Dirty Shutdown**

If Ehcache is shutdown dirty, all in-memory data will be retained if Ehcache is configured for restartability. For more information, see "Configuring Restartability and Persistence" in the *Configuration Guide* for Ehcache.

If using Open Source disk persistence when shut down dirty, then any persistent disk stores will be corrupted. They will be deleted, with a log message, on the next startup.

# <span id="page-18-0"></span>**5 Debugging and Monitoring Replicated Caches**

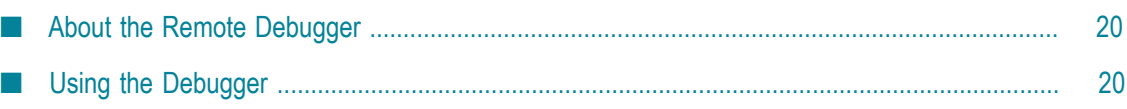

### <span id="page-19-0"></span>**About the Remote Debugger**

The ehcache-1.x-remote-debugger.jar can be used to debug replicated cache operations. When started with the same configuration as the cluster, it will join the cluster and then report cluster events for the cache of interest. By providing a window into the cluster it can help to identify the cause of cluster problems.

#### **Packaging**

From version 1.5 it is packaged in its own distribution tarball along with a maven module. It is provided as an executable JAR on the [Ehcache download page](http://ehcache.org/downloads/catalog).

#### **Limitations**

This version of the debugger has been tested only with the default RMI-based replication.

### <span id="page-19-1"></span>**Using the Debugger**

#### It is invoked as follows:

java -jar ehcache-debugger-1.5.0.jar ehcache.xml sampleCache1 path\_to\_ehcache.xml [cacheToMonitor]

It takes one or two arguments:

- the first argument, which is mandatory, is the Ehcache configuration file e.g. app/ config/ehcache.xml. This file should be configured to allow Ehcache to join the cluster. Using one of the existing ehcache.xml files from the other nodes normally is sufficient.
- the second argument, which is optional, is the name of the cache e.g. **College** distributedCache1

If only the first argument is passed, it will print our a list of caches with replication configured from the configuration file, which are then available for monitoring. If the second argument is also provided, the debugger will monitor cache operations received for the given cache. This is done by registering a CacheEventListener which prints out each operation.

**Note:** Use the Class-Path attribute inside a manifest file to add any additional libraries to the debugger's classpath. Be sure to leave a blank line at the end of the file. Following is an example of Class-Path attribute inside a manifest file (showing two separate JARs added to the classpath):

Class-Path: lib/my.jar lib/myLoggerjar

#### **Output**

When monitoring a cache it prints a list of caches with replication configured, prints notifications as they happen, and periodically prints the cache name, size and total events received. See sample output below which is produced when the RemoteDebuggerTest is run.

```
Caches with replication configured which are available for monitoring are: 
  sampleCache19 sampleCache20 sampleCache26 sampleCache42 sampleCache33 
  sampleCache51 sampleCache40 sampleCache32 sampleCache18 sampleCache25 
  sampleCache9 sampleCache15 sampleCache56 sampleCache31 sampleCache7 
  sampleCache12 sampleCache17 sampleCache45 sampleCache41 sampleCache30 
  sampleCache13 sampleCache46 sampleCache4 sampleCache36 sampleCache29 
  sampleCache50 sampleCache37 sampleCache49 sampleCache48 sampleCache38 
 sampleCache6 sampleCache2 sampleCache55 sampleCache16 sampleCache27
   sampleCache11 sampleCache3 sampleCache54 sampleCache28 sampleCache10 
   sampleCache8 sampleCache47 sampleCache5 sampleCache53 sampleCache39 
   sampleCache23 sampleCache34 sampleCache22 sampleCache44 sampleCache52 
  sampleCache24 sampleCache35 sampleCache21 sampleCache43 sampleCache1 
  Monitoring cache: sampleCache1 
  Cache: sampleCache1 Notifications received: 0 Elements in cache: 0 
  Received put notification for element [ key = this is an id, value=this is 
  a value, version=1, hitCount=0, CreationTime = 1210656023456, 
  LastAccessTime = 0 ] 
  Received update notification for element [ key = this is an id, value=this 
   is a value, version=1210656025351, hitCount=0, CreationTime = 
  1210656024458, LastAccessTime = 0 ] 
  Cache: sampleCache1 Notifications received: 2 Elements in cache: 1 
  Received remove notification for element this is an id 
  Received removeAll notification.
```
#### **Providing more Detailed Logging**

If you see nothing happening, but cache operations should be going through, enable trace (LOG4J) or finest (JDK) level logging on net.sf.ehcache.distribution in the logging configuration being used by the debugger. A large volume of log messages will appear. The normal problem is that the CacheManager has not joined the cluster. Look for the list of cache peers.

#### **Yes, but I still have a cluster problem**

Check the FAQ, where a lot of commonly reported errors and their solutions are provided. Beyond that, post to the forums or mailing list or contact Ehcache for support.